# **KANDAO 360° KONFERENZKAMERA**  INFORMATIONEN ZUR NUTZUNG

## **03/2023**

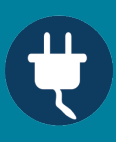

#### **SCHRITT 1**

Verbinden Sie die Konferenzkamera per USB-C-Kabel mit dem Stromadapter an den Strom. (Bild 1) Schließen Sie die Kamera per USB-Kabel an Ihren Laptop an. (Bild 2)

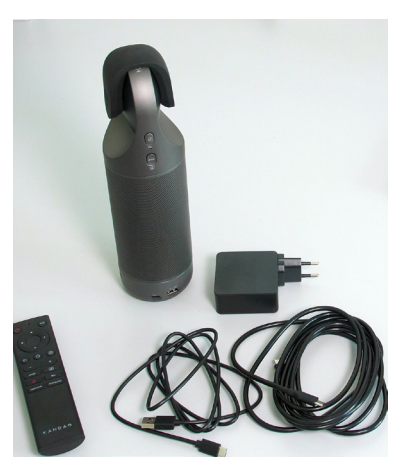

**Kandao 360° Set**

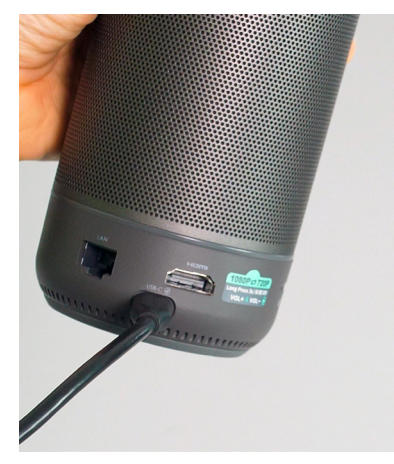

**Bild 1 Bild 2**

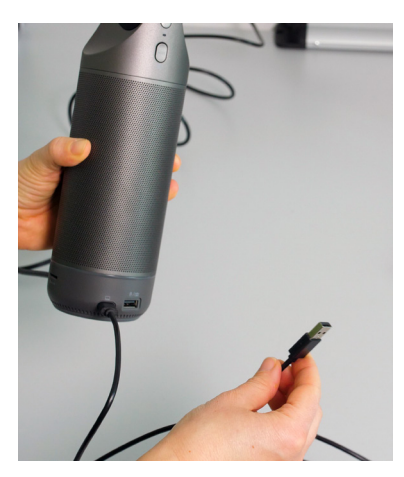

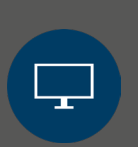

### **SCHRITT 2**

Entfernen Sie die Schutzkappe und schalten Sie die Kamera durch längeres Drücken der An-Taste ein.(Bild 3) Die Kamera leuchtet nun grün und kann in Bigbluebutton oder einem anderen Videokonferenzsystem eingebunden werden. Wählen Sie dafür bei Mirkofon und Kamera die *Kandao Meeting* aus.

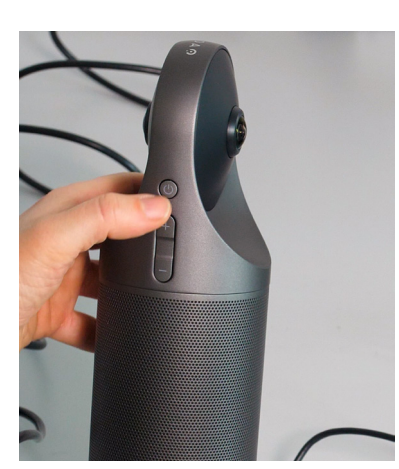

**Bild 3**

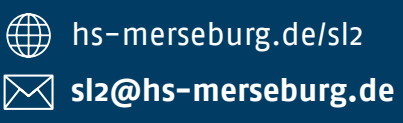

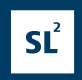

 $\Box$  HOCHSCHULE

**MERSEBURG** 

#### **SCHRITT 3**

Sie können an der Kamera direkt die Lautstärke der integrierten Lautsprecher regeln (Bild 4) und das Mikrofon Stummschalten – die Kamera leuchtet nun rot (Bild 5).

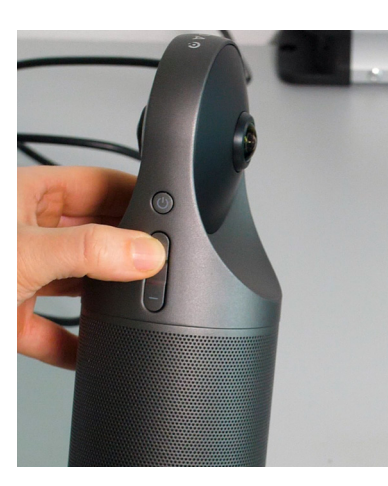

**Bild 4**

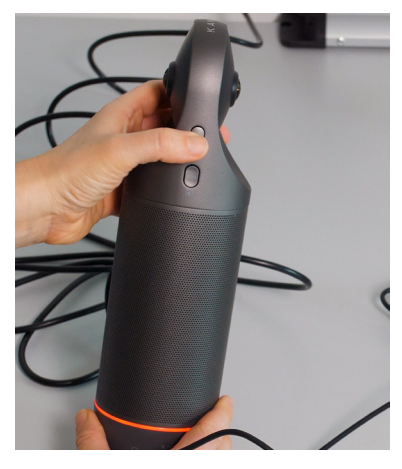

**Bild 5**

#### **SCHRITT 4**

Sie können zwischen verschiedenen Kameramodi wechseln, indem Sie mehrmals auf die Mode Taste drücken.(Bild 6) Mit Hilfe der Fernbedienung können Sie ebenfalls all diese EInstellungen vornehmen. (Bild 7)

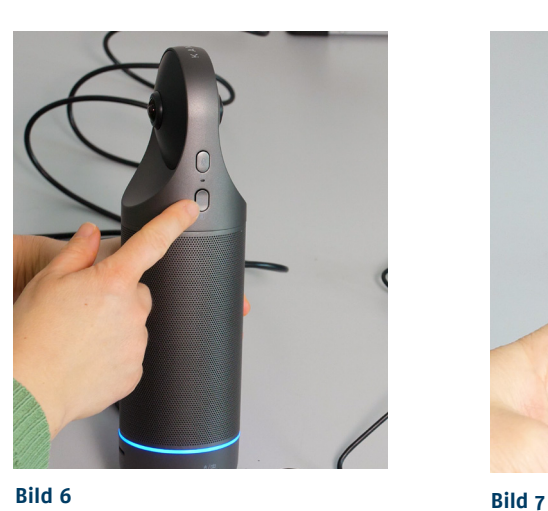

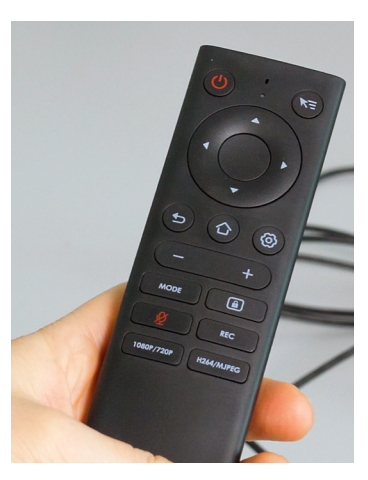

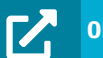

**OR-Code zum Erklärvideo**

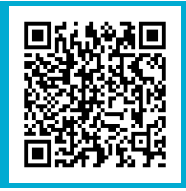

HOCHSCHULE

**MERSEBURG** 

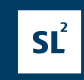